# see anywhere

## **USER MANUAL**

## **HD WiFi Inspection Camera**

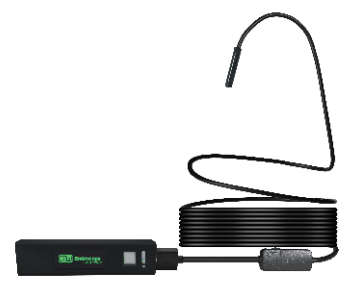

Version 31 Please read this user manual carefully before using this product. Failure to understand operation proced

## **GENERAL SAFETY INFORMATION**

WARNING! Read and understand all instructions. Failure to follow all instructions listed below may result in electric shock, fire and or serious personal injury.

## **SAVE THESE INSTRUCTIONS!**

- ※Prevent object and liquid form entering. Never spill any kind of liquid on the video display unit. Liquid increases the risk of electrical shock and damage to the product.
- X The unit is not shock-resistant. Do not use explorer as a hammer and avoid high impact resultant from things such as dropping the unit from height.
- .16 If immersing camera in water please install water proof device Avoid moisture and store product in a dry place. Such measures reduce the risk of electric shook and damage. The lens and the tube are water resistant when the unit is fully assembled. but the wireless transmitter is not
- \* Do not use the camera if condensation forms inside the lens Let the water evaporate before using again.
- \* Turn off the system if it is not in use.
- \* Attention should be given to the environmental aspects of battery disposal
- ※ Please charging with 5V.
- \* Properly dispose of batteries. Exposure to high temperatures can cause batteries to explode, so do not dispose of in a fire.

**Example 3** Some countries have regulations concernning battery disposal. Please follow all applicable regulations.

## **WELCOME**

Welcome to buy this product. Before use, please<br>read the instrucions carefully.

This product is a utility class equipment with the function of real-time video viewing, video recording and picture capturing etc. which is suitable for usage in narrow area and the area which cannot be observed by sight, such as: vehicle repair. sewer inspection/ maintenance, etc.

## **FFATURES**

Real-time video viewing, video recording and picture capturing;

Mini 8mm waterproof LED lens:

www.commuteus.commuteus.com<br>8 LED lights brightness is adjustable and lighting<br>lamps are added;

Portable soft extension tube which is easy to use.

## **PACKING LIST**

Standard configuration

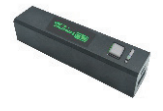

wireless transmitter

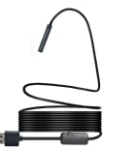

endoscope

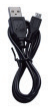

charging cable

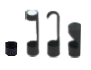

Accessories

## **Structure Introduction**

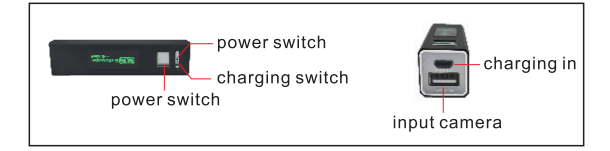

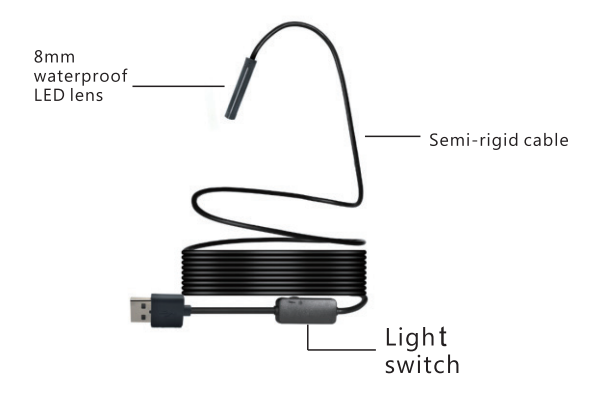

## **Operating Instruction**

**Basic operation** 

1. Turn the power switch, indicator on the wifi device lights up. This rotary switch is similar with a light modulator, turning it can also adjust the brightness of lens LED light.

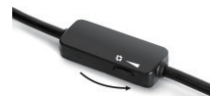

2. When it is used in darker environment, the illuminating light can be turned on to increase the brightness.

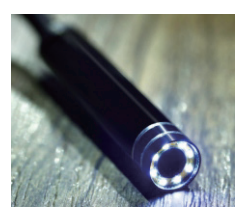

3. This flexible tube can be bent into any shape which will be convenient for entering into any zones to check for you.

Three kinds of attachments (hook, mirror and magnet) can help you to find out any small objects, such as ring or small screws.

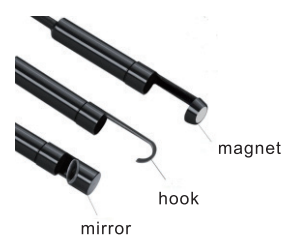

#### **Applicable scenarios**

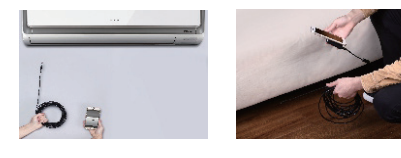

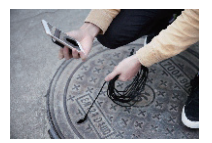

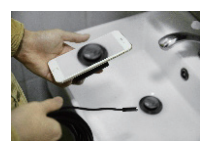

Instruction: The client-side supports Android /iOS/ Windows/MAC systems.

Version requirement: support Android 4.2 and higher. iOS supports 9.0 and higher Factory defaults of device end: SSID: inskam\_\*\*\*

## APP DOWNLOADING

#### C. **iOS:**

Search for "inskam" in App Store to download and install, then use the product

#### **Android ( International ):**

Search for "inskam" on Google Play or follow the link below

(www.inskam.com/download/inskam1.apk) for download and installation

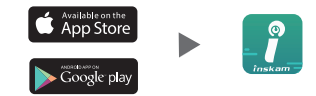

#### **Android ( China ):**

Use the mobile browser to scan the following QR code to download and install

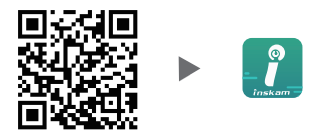

## OPERATION GUIDE

- 1. Long press the button 3 seconds to turn on the dental camear.
- 2.Click on the setting icon the main interface of the smartphone,and click on "WLAN/WiFi"of your smartphone.

3. The name of WIFI is"inskam\*\*\*-xxx".Click it to connect the dental camera.

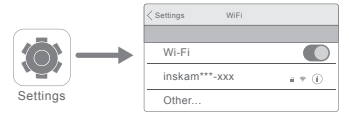

(Notice! If you don' t find the" inskam\*\*\*-xxx"wifi.)

- A. Please check the battery level.
- B. Reboot the power of the dental camera.

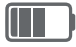

4. After the connection is successful,click on "inskam"icon to view the real-time video

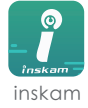

Notice: a.If you find the notice,please select"Decline"

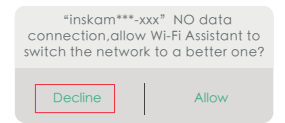

b. If you can't review pictures or videos on your phone albums,please enter mobile"settings"allow"inskam"app to access the phone albums.

c.No image!

- (1). Make sure your phone has connected the "inskam\*\*\*-xxx"wifi
- (2). Close the app"inskam"and open it again.
- (3). Check the battery level
- (4). Enter mobile" settings"allow"inskam\*\*\*-xxx"app to access the phone "WLAN" or "WLAN & Cellular data"

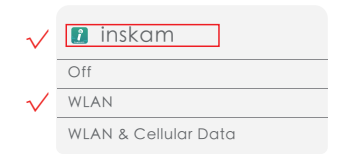

(5).Turn off the mobile phone data,reconnect to use.

### APP OPERATION

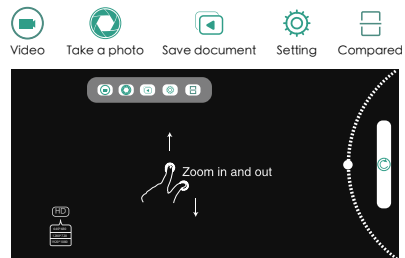

## Importance notices:

- 1. When the battery needs recharging, the blue light flashes.
- 2. charging the device with the power of the 5V/2A/1A/ 500ma.red lighted when charging, and goes out when fully charged. It takes 1 hour to be full of electricity. and can be used 90 minutes (480P) / 80 minutes (720P)/70 minutes (1600P)
- 3. Featuring IP68 waterproof camera probe and cable allows it to work in multiple environment, but please install waterproof device.

#### waterproof device

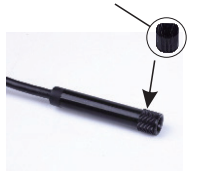

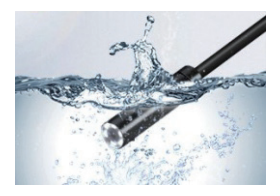

## How to use it on Windows PC:

- **1** Please download the software by the link www.kkmoom.com/camera.rar, and then install the software
- <sup>2</sup> Plug in the usb endoscope camera, and open the software. You can take pictures, videos.

## How to use it on MAC:

MacBook OS, please use "Photo Booth" "QuickTime Player" "VLC(VideoLan Client)" soft

## **Tenhnical Parameters**

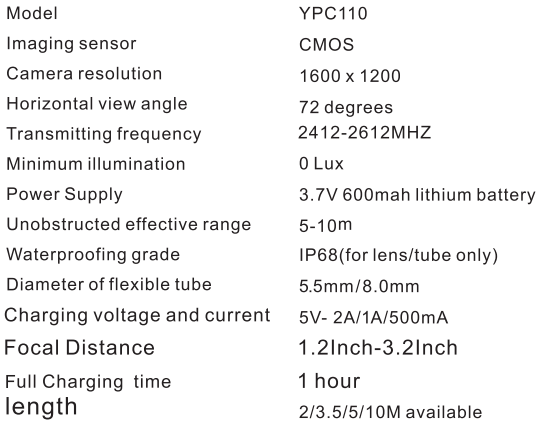

Should any smaller changes in figures contained in<br>the user manual be made without notice.

## **FU Environmental Protection**

Waste electrical products should not be disposed of with household waste. Please recycle where facilities exist. Check with your local authority or retailer for recycling advice.

#### **Troubleshootin**

- . No Image or defects, noise In the image
- \* Check the Wi-Fi setting on your smartphone, make sure it has connected to the device.

Check the USB camera, make sure It's connected to the \* device correctly and tightly.

- \* Disconnect and reconnect the camera.
- \* Close the app and open it again.

\* Check the battery level, recharge the battery If the power blue indicator flashing fast.